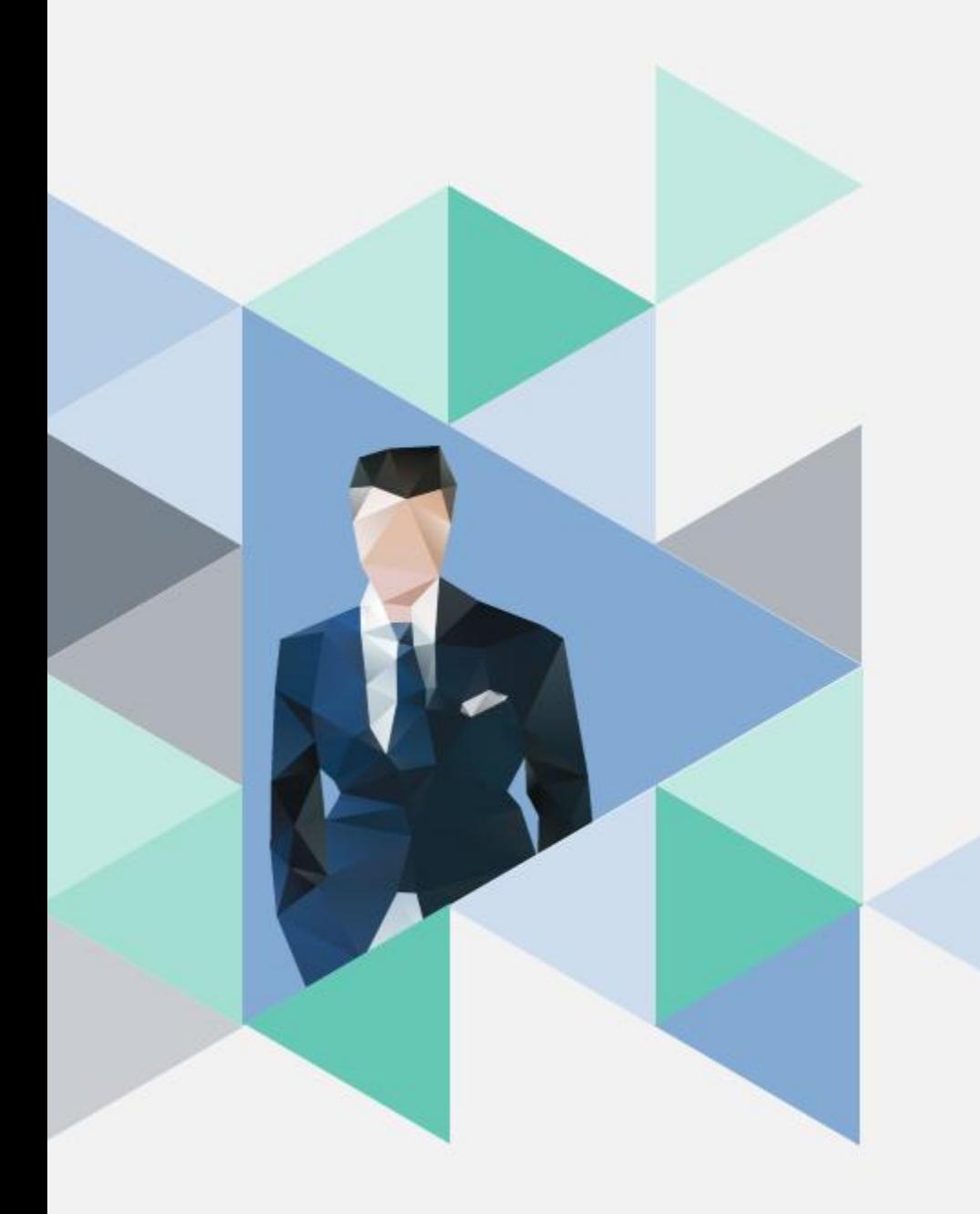

# **T.6.5.01.教師專業成長社群 上傳成果&增刪成員**

**操作步驟**

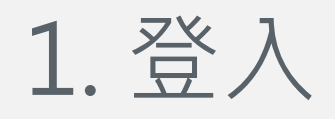

• 校務資訊系統 <http://wac.kmu.edu.tw/>

## 1. 2. 4 单如蒞臨高雄醫學大學校務資訊系統

#### **Kaohsiung Medical University Information Service**

部分報表需要用到>彈跳視窗<,造成不便請多包涵!! 行動裝置請使用Safari、Opera、Firefox瀏覽器登入使用 Mobile Device Please use Safari, Opera, Firefox Browser.

遠端客服(Remote Desktop Service): ● ●

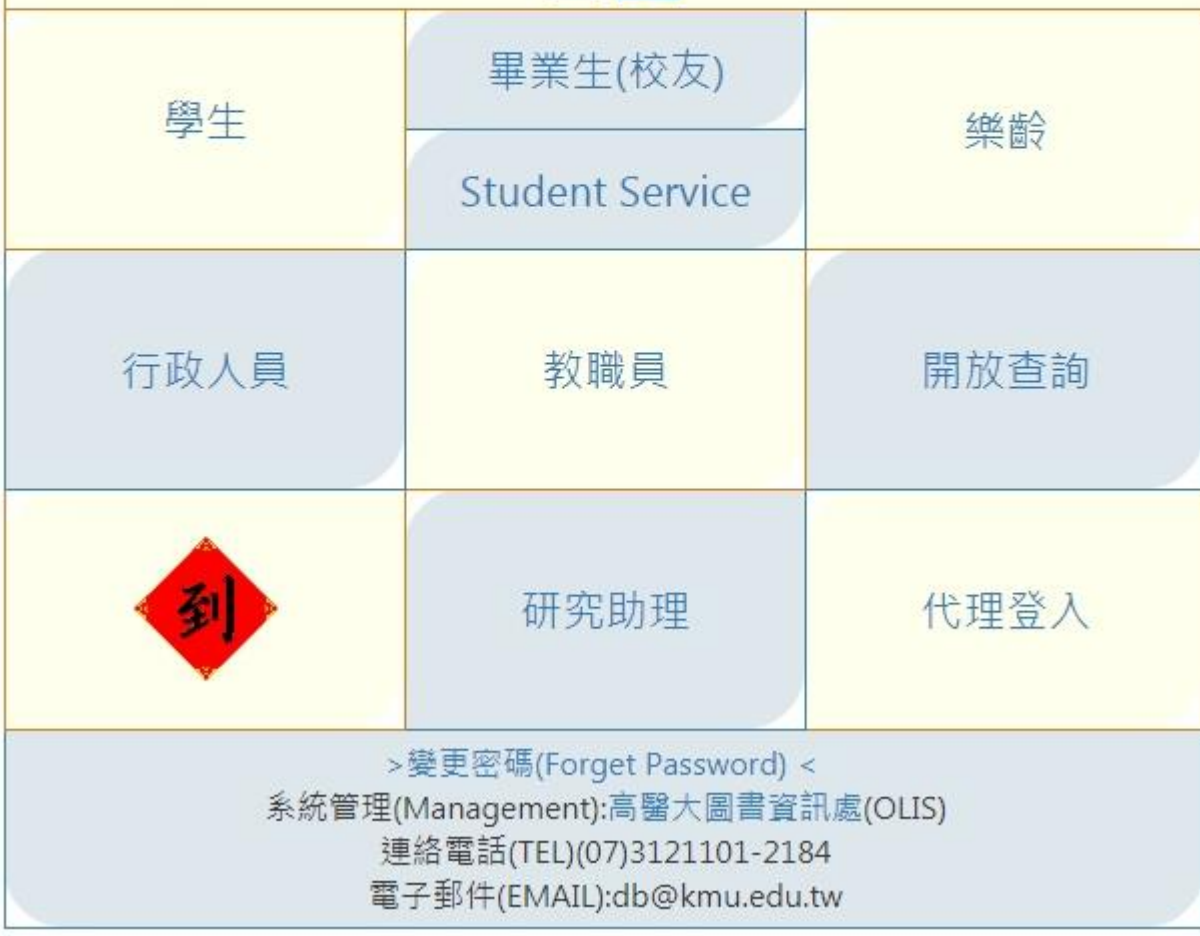

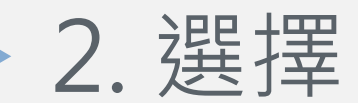

### T.6.5.01.教師專業成長社群計劃申請作業路徑

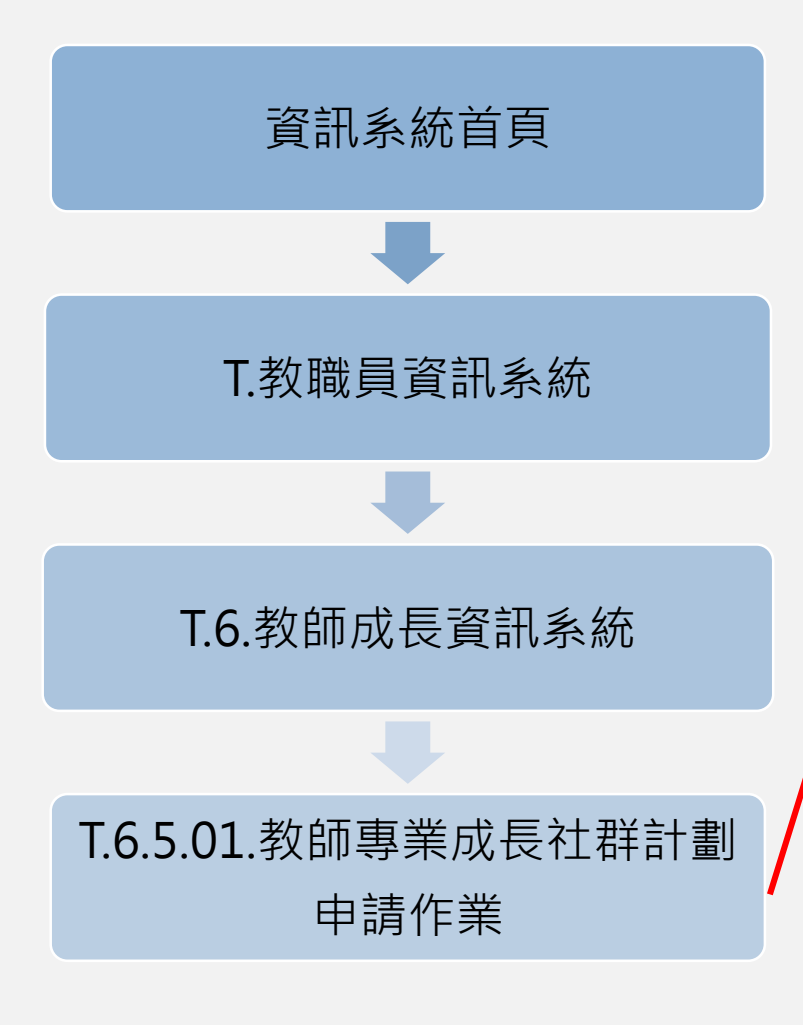

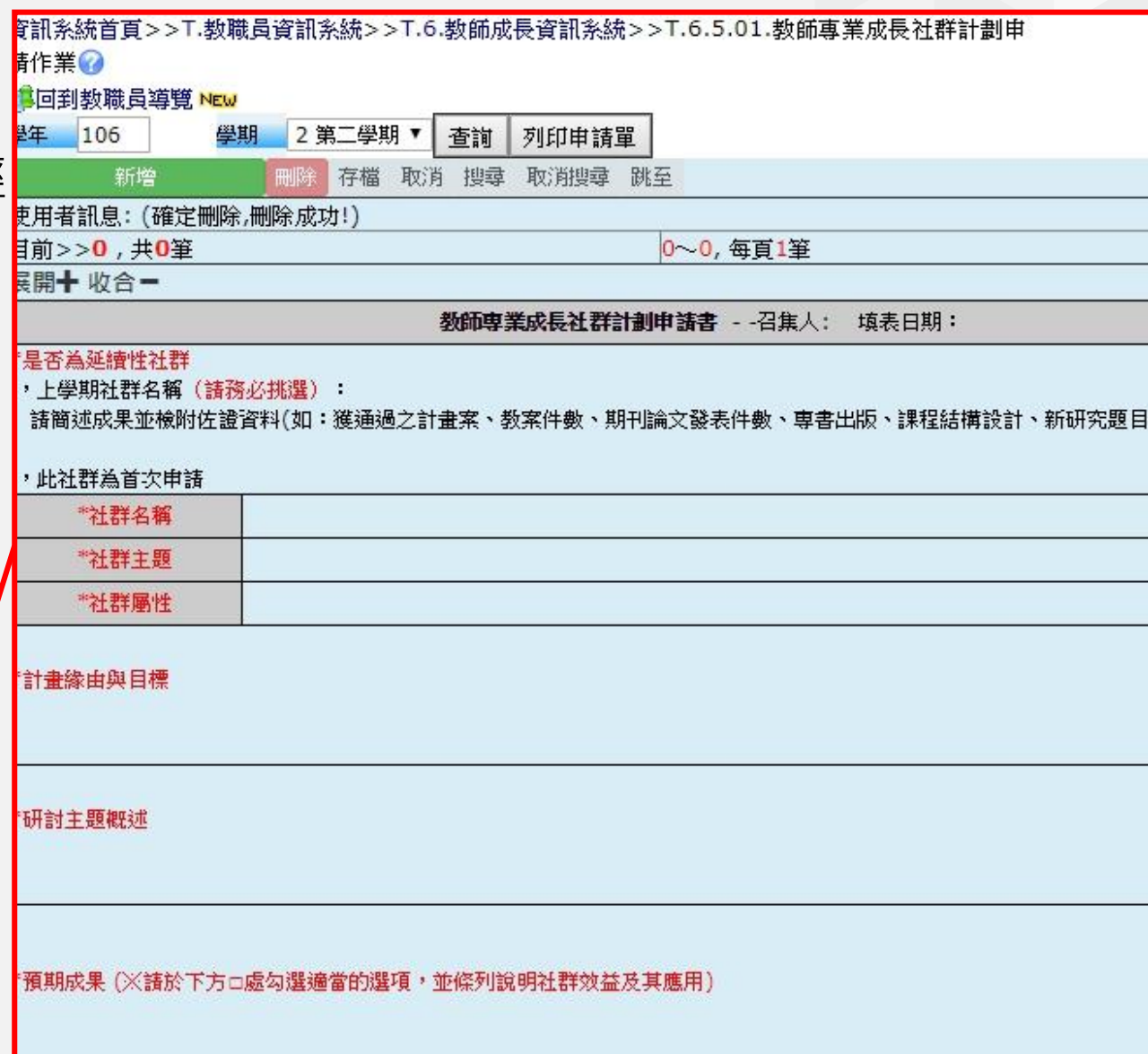

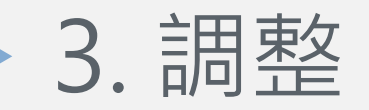

# 直接修改活動日期、內容及講員,修改後存擋即可。

 $\mathbb N$ 

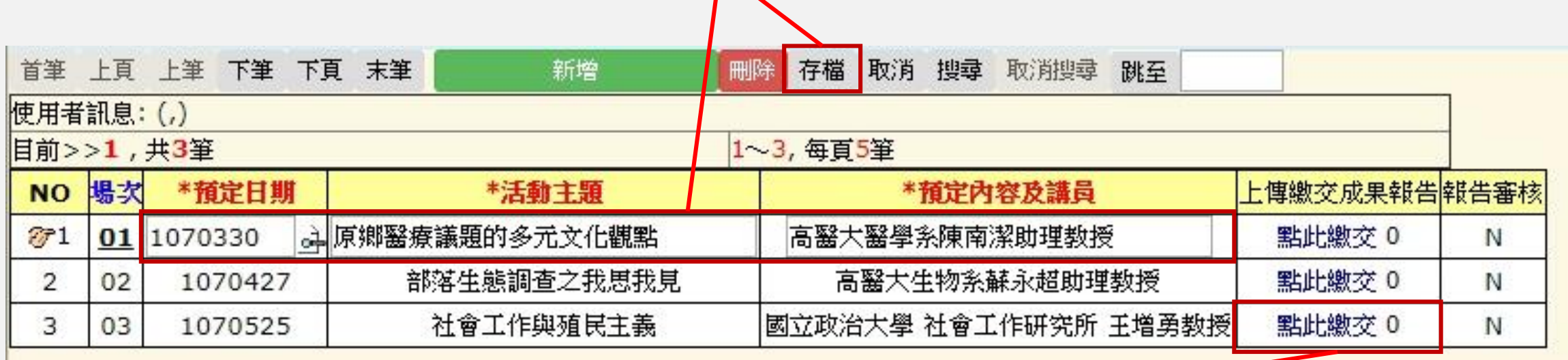

活動結束後,請上傳活動成果報告。

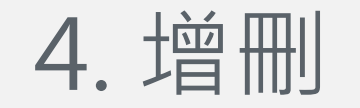

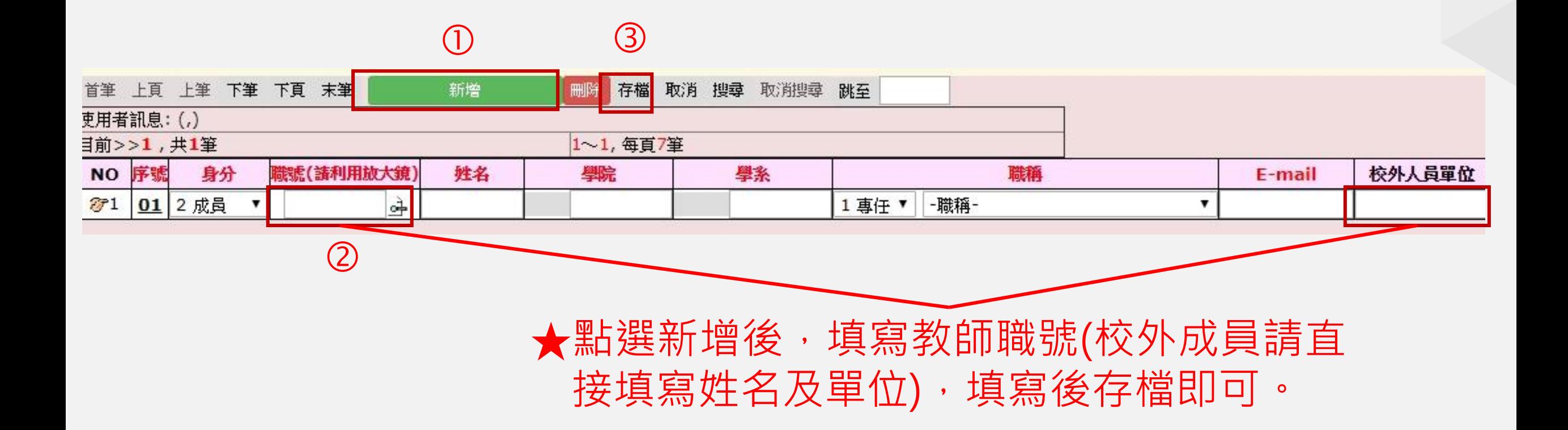

5.注意

- 請留意每學期社群之執行期程。
- 經費核銷與成果報告:每場次活動結束後,請上傳當次活動成果報告**電子檔**, 核銷單據及總表單**紙本**請送至本中心核銷。
- 期末滿意度問卷:請於社群活動結束後送交紙本(或電子檔)乙份至本中心備 查。
- 相關表單請至<https://cfd.kmu.edu.tw/index.php/zh-TW/flc/download> 下 載(本中心網頁>成長社群專區>表單下載)。
- 每位社群成員之**出席率達50%以上者,每學期末得依社群屬性核給教師成長 計分2分,每學期最多核給4分。**社群活動不得重複申請教師成長計分登錄。

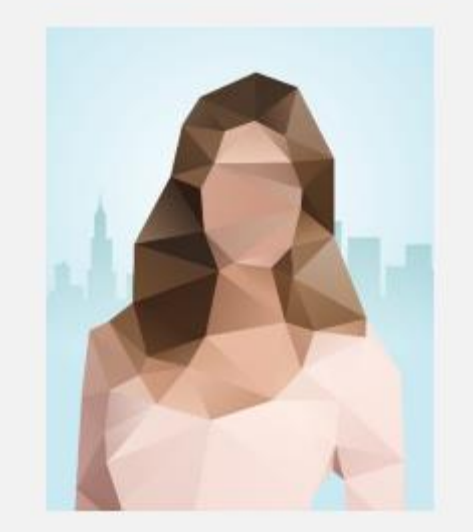

聯絡人:歐秀慧小姐 分機2795 [m845019@kmu.edu.tw](mailto:yiyu@kmu.edu.tw)